Consell Comarcal del Ripollès

Document

# Guia – Sol·licitud telemàtica d'ajuts d'ensenyament

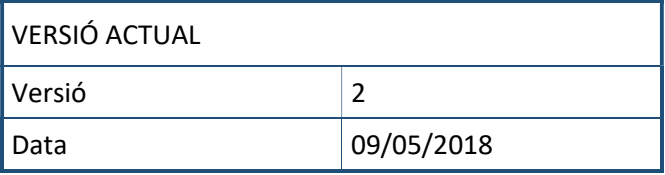

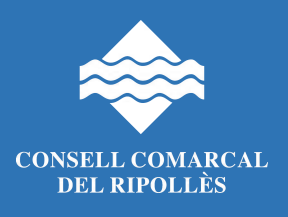

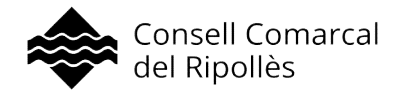

## 1. Introducció

El present document té per objecte establir les instruccions per tal de poder presentar per mitjans telemàtics, una sol·licitud d'ajut de la subàrea d'ensenyament al Consell Comarcal del Ripollès.

- Descarrega i emplenament de formularis.
- Generar instància genèrica a ETRAC amb identificació digitat.
	- o Alta a idCAT mòbil si no es disposa de medis d'identificació digital. És necessari DNI, no es vàlid el NIE ni permís de residència.

#### 2. Descarregar i emplenar documentació específica

Dins la web del Consell Comarcal del Ripollès es troben els formularis corresponents que cal descarregar-se:

- a. Entrar a la web www.ripolles.cat
- b. Clicar sobre "Serveis"/ "Ensenyament".

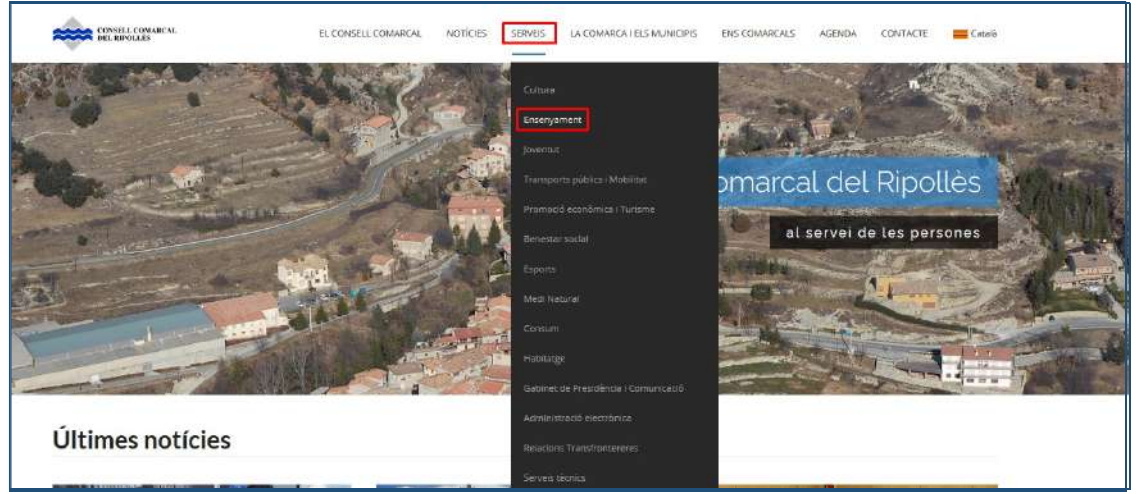

c. Seleccionar la sol·licitud corresponent:

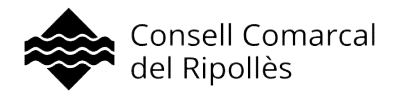

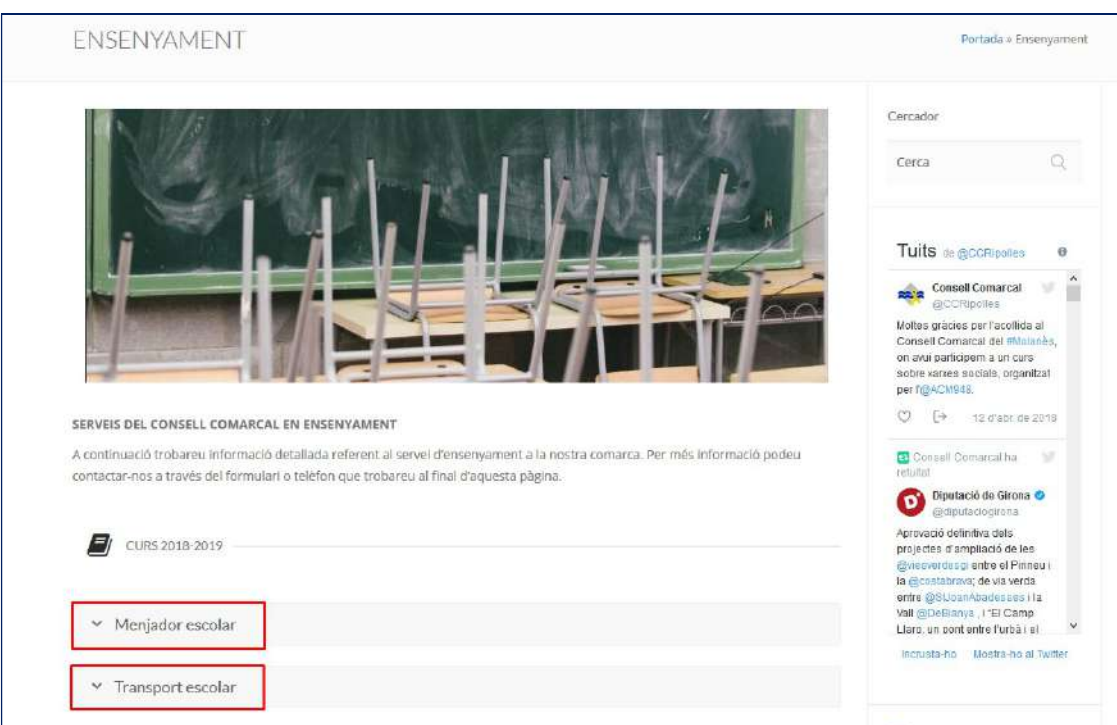

d. Automàticament s'obre el visualitzador de .pdf. És necessari realitzar la descàrrega del document a l'ordinador per poder emplenar els camps del formulari.

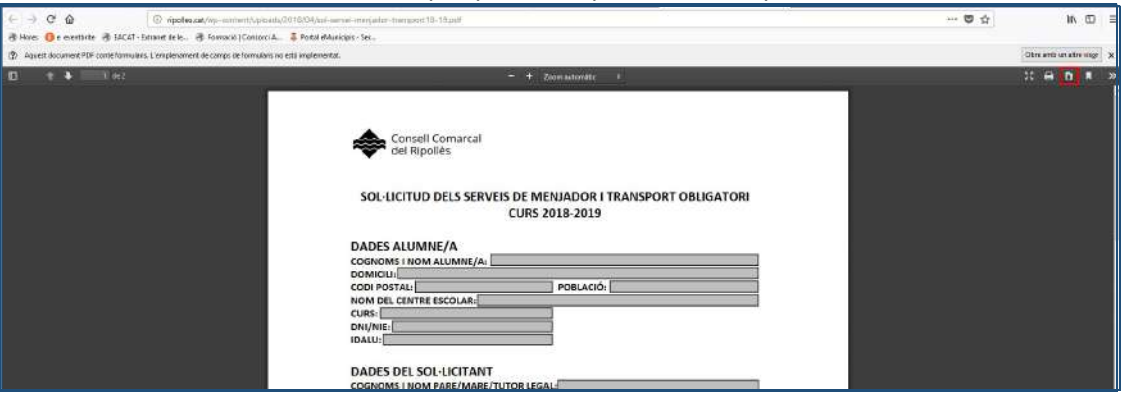

e. Emplenar els formularis (tenir en compte quins camps són obligatoris) i desar-los a l'ordinador. (Alguns formularis contenen instruccions, cal tenir-les en compte).

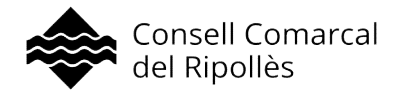

### 3. Generar instància genèrica a ETRAC

A la mateixa pàgina on s'ha accedit als formularis www.ripolles.cat/ensenyament es disposa de l'accés directe per realitzar la instància genèrica.

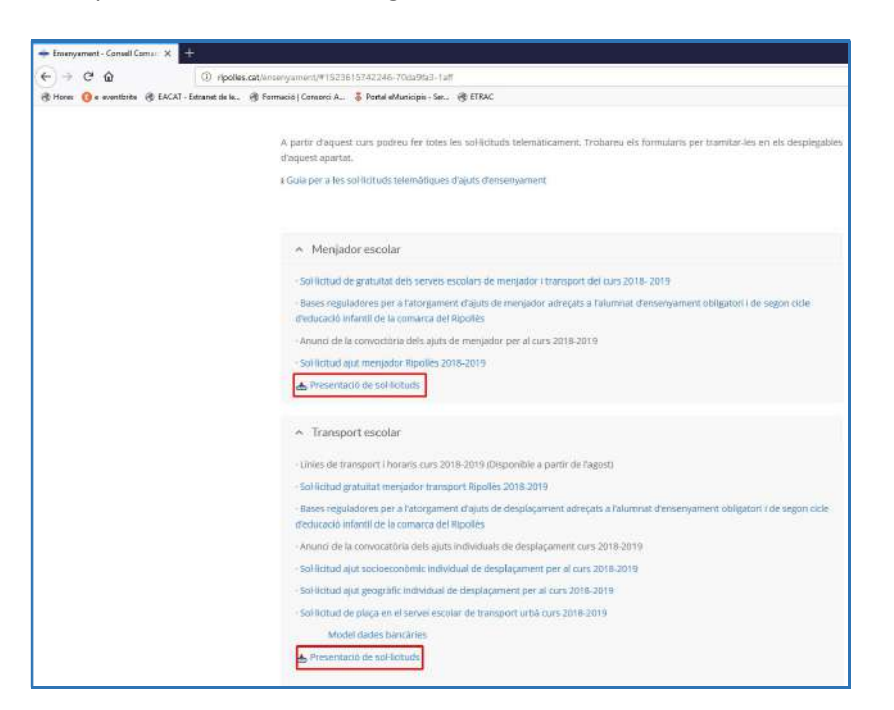

Accedir a "Empleneu sol·licitud":

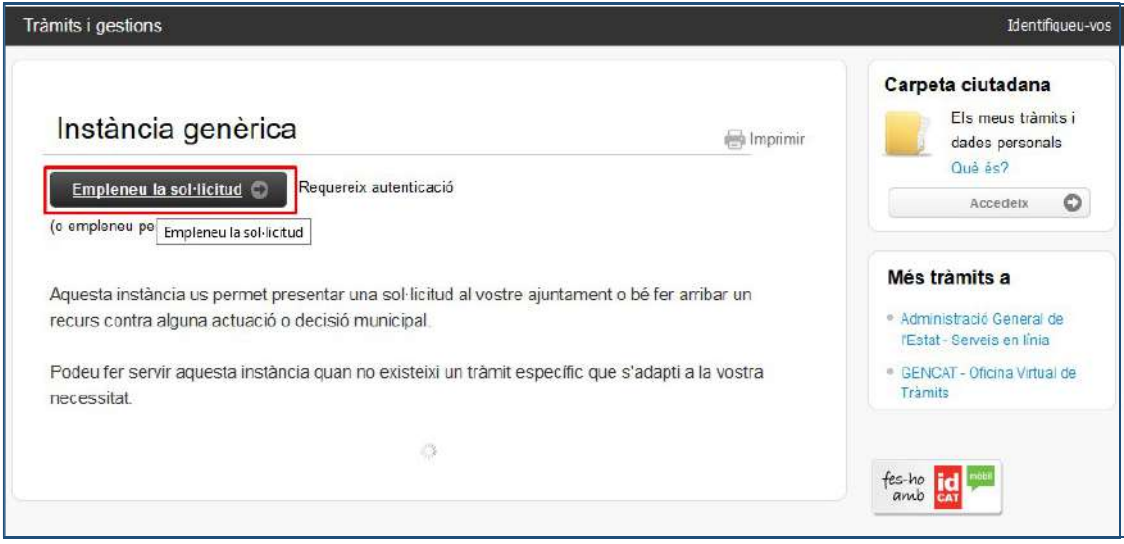

Automàticament s'accedeix a la pàgina d'identificació amb certificat digital. Arribat aquest punt hi ha dues possibilitats:

- No es disposa de medis d'identificació electrònica.
- Es disposa de medis d'identificació electrònica.

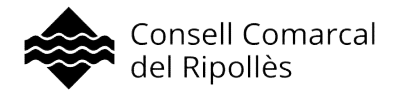

Si NO es disposa de medis d'identificació electrònica, es recomana donar-se d'alta a idCAT mòbil. Per realitzar l'alta des de casa cal disposar de:

- DNI. (Amb NIE no és possible realitzar l'alta a IDCAT mòbil des de casa, disposeu de l'alternativa d'adreçar-vos a una entitat de registre per obtenir un certificat https://www.aoc.cat/knowledge-base/on-es-pot-obtenir-lidcat/).
- Targeta sanitària.
- Telèfon mòbil.

A la mateixa pantalla on cal identificar-se, es disposa d'un accés directe per realitzar l'acció d'alta a idCAT mòbil:

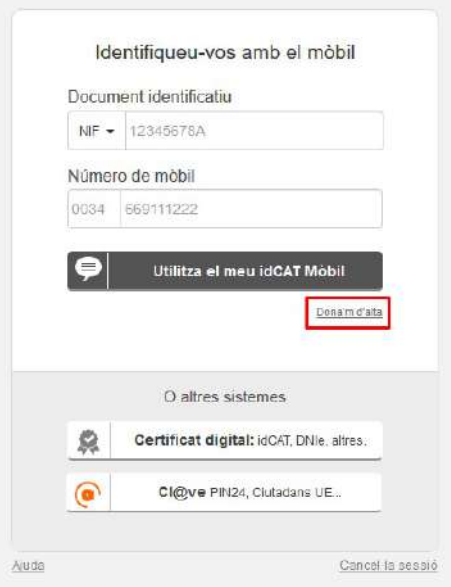

Cal emplenar les dades dels formularis i validar-les:

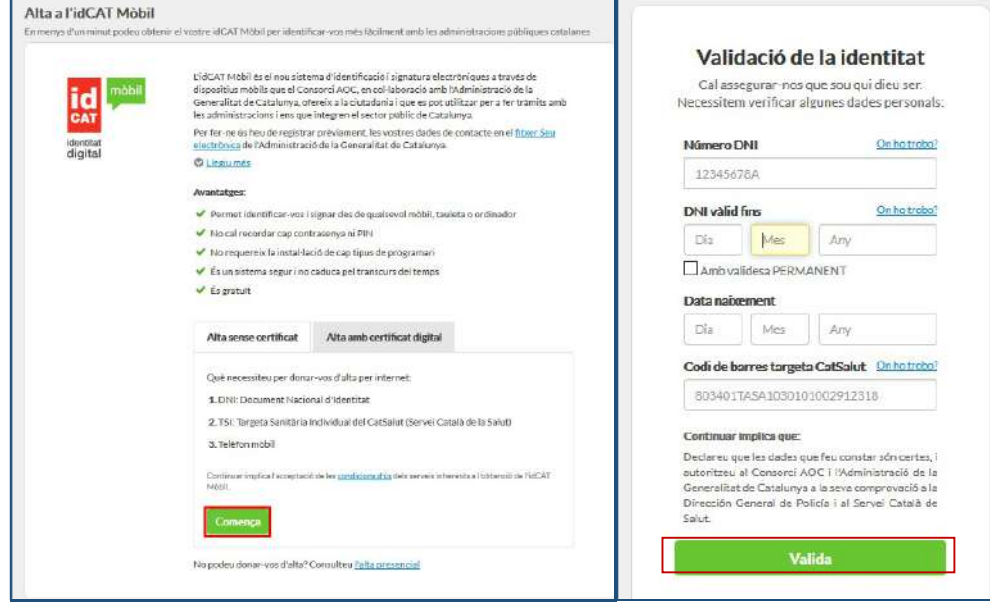

Consell Comarcal del Ripollès · NIF: P6700004B Carrer del Progrés, 22 · 17500 Ripoll · ripolles.cat · 972 70 32 11 · FAX 972 70 26 54 · ccripolles@ripolles.cat 5

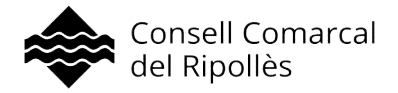

Per consultar on cal identificar les dades a informar, disposar el ratolí sobre "On ho trobo".

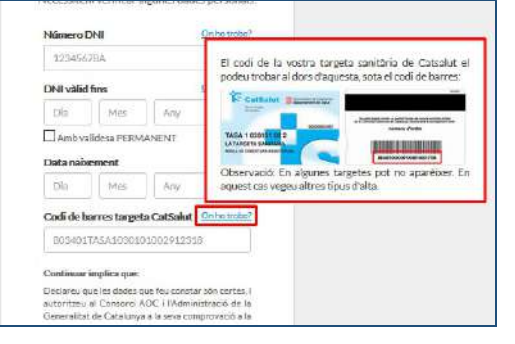

Important! Les dades de la tarjeta sanitària que cal informar son les que es troben al DARRERA DE LA TARJETA. Es disposa de tres intents per donar-se d'alta, en cas de fer-ho erròniament en les tres ocasions, cal adreçar-se presencialment a una entitat de registre per realitzar l'alta: https://www.aoc.cat/knowledge-base/on-es-pot-obtenir-lidcat/

Un cop es disposi d'identificació digital, es pot continuar amb la identificació amb certificat.

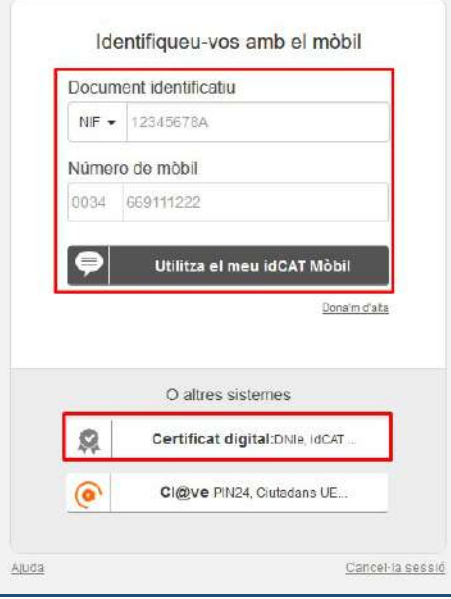

A continuació, s'accedeix al formulari d'instància genèrica d'ETRAC, cal:

- Emplenar les dades del formulari.
- En l'apartat "Documents relacionats" "Adjuntar documents", caldrà:

\_\_\_\_\_\_\_\_\_\_\_\_\_\_\_\_\_\_\_\_\_\_\_\_\_\_\_\_\_\_\_\_\_\_\_\_\_\_\_\_\_\_\_\_\_\_\_\_\_\_\_\_\_\_\_\_\_\_\_\_\_\_

- o Adjuntar la documentació descarregada al punt 2 emplenada i desada a l'ordinador.
- o Adjuntar, en cas que sigui necessari, la documentació complementària que consti al model descarregat al punt 2.

(es poden adjuntar diversos documents)

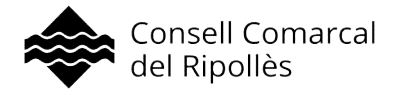

 Es recomana acceptar els missatges per poder rebre per mitjans electrònics les notificacions electròniques. Això suposa que la notificació de la resolució de l'ajut/ gratuïtat/ tràmit sol·licitat, es rebrà per mitjans electrònics.

ANA I

connecta

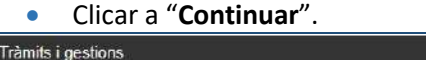

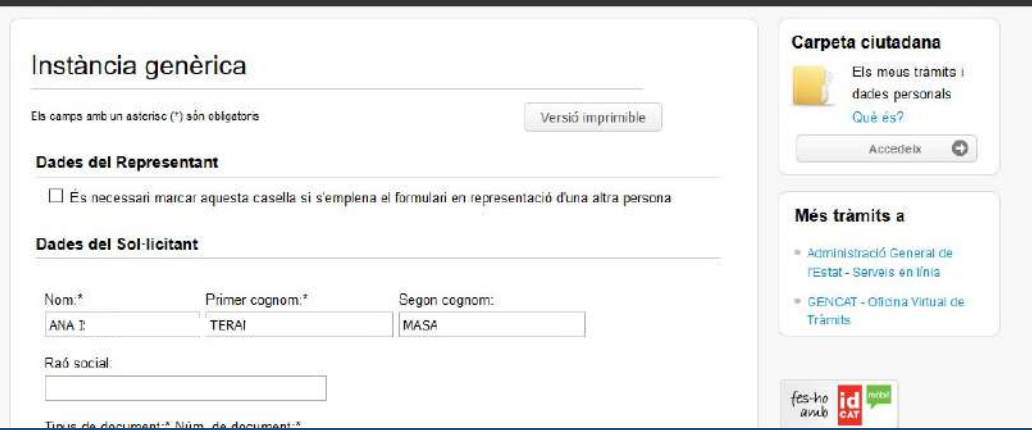

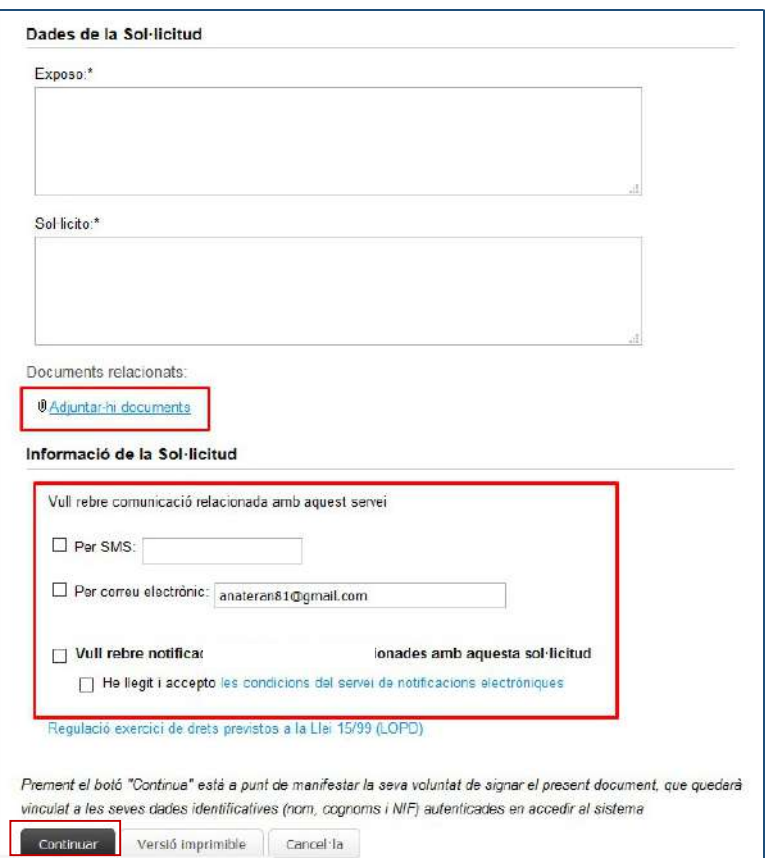

Consell Comarcal del Ripollès · NIF: P6700004B Carrer del Progrés, 22 · 17500 Ripoll · ripolles.cat · 972 70 32 11 · FAX 972 70 26 54 · ccripolles@ripolles.cat 7

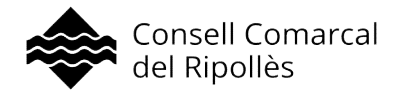

#### Taula de revisions

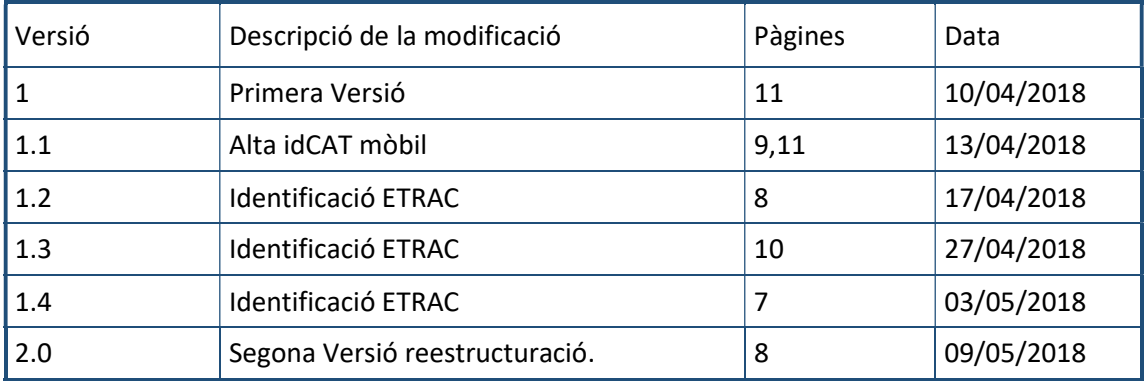